http://www.icybox.de USB 3.O External enclosure for 2.5" SATA HDD

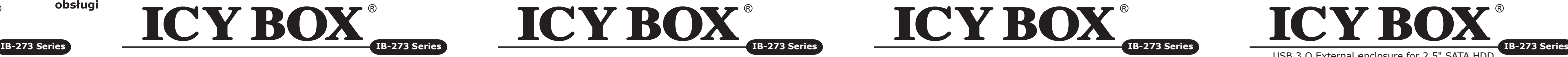

© Copyright 2011 by RaidSonic Technology GmbH. All Rights Reserved

The information contained in this manual is believed to be accurate and reliable. RaidSonic Technology GmbH<br>assumes no responsibility for any errors contained in this manual. RaidSonic Technology GmbH reserves<br>the right to prior notice. The diagrams contained in this manual may also not fully represent the product that you are using and are there for illustration purposes only. RaidSonic Technology GmbH assumes no responsi-bility for any differences between the product mentioned in this manual and the product you may have.

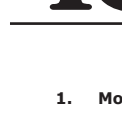

- 5.1 Dysk zewnętrzny może zostać podłączony do komputera poprzez kabel USB. Nawet jeśli odłączysz go lub podłączysz w czasie działania komputera, nic się nie stanie (Hot Plug).
- 5.2 Prosze poczekac az bedzie skonczone czytanie lub pisanie na dysk za nim zostanie odlaczany od komputera, zeby zapobiedz utraceniu danych
- 5.3 Nowy dysk twardy musi najpierw byc przez system z formatowany i initializowany zostac.
- 5.4 Jeżeli napęd nie zostanie rozpoznany przez komputer, proszę sprawdzić: - czy są zainstalowane sterowniki dla USB,
	- upewnij się, że dysk jest initializowany, z formatowany i partyciowany.

**IB-273 Series**

Návod k použití

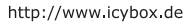

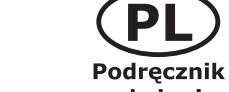

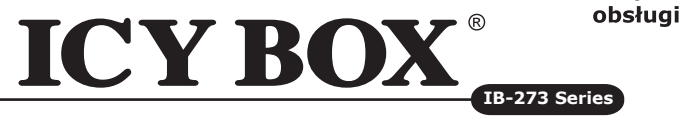

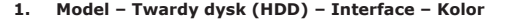

#### **2. Zawarcie pudełka**

Obudów zewnętrznych na dyski, torba do transportu, kabel USB 3.0, śrubokręt, Podręcznik

#### **3. Szegoły**

- Aluminium- / Plastikowa obudowa
- USB 3.0 Host do 5 Gbit/s
- Wstecznie kompatybilny z USB 2.0 i 1.1
- Plug & Play i Hot Swap
- HDD wysokość 9,5 mm, pojemność nieograniczony
- Zgodność z: Windows, Mac, Linux

#### **4. Instalacja twardego dysku**

Przy wlaczeniu i wylaczeniu twardego dysku musza byc wszystkie kable odlaczone.

#### **5. Aplikacje**

**1. Μοντέλο – Οδηγός σκληρού δίσκου (HDD) – Διεπαφή – Χρώμα**

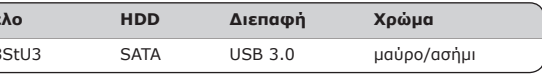

#### **2. Περιεχόμενο συσκευασίας**

Θήκη, torba do transportu, καλώδιo USB 3.0, κατσαβίδι, Εγχειρίδιο

#### **3. Κύρια χαρακτηριστικά**

• Αλουμινίου / πλαστικο • USB 3.0 Host έως και 5 Gbit/s • προς τα πίσω συμβατότητα με τα USB 2.0 και 1.1 • Plug & Play και Hot Swap • HDD ύψος 9,5 mm, η ικανότητα πλήρους • Υποστηρίζει: Windows, Mac, Linux

#### **4. Εγκατάσταση σκληρού δίσκου**

Πριν από την τοποθέτηση ή την εξαγωγή του σκληρού δίσκου πρέπει να αποσυνδεθούν όλα τα καλώδια από τον υπολογιστή.

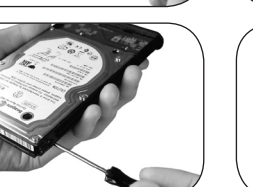

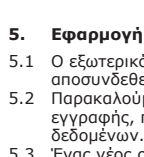

5.1 Ο εξωτερικός σκληρός δίσκος μπορεί να συνδεθεί στον υπολογιστή ή να αποσυνδεθεί από αυτόν με ένα καλώδιο USB.

5.2 Παρακαλούμε περιμένετε την ολοκλήρωση των διαδικασιών ανάγνωσης εγγραφής, πριν αποσυνδέσετε το σκληρό δίσκο, για να αποφύγετε απώλεια δεδομένων.

5.3 Ένας νέος σκληρός δίσκος πρέπει πρώτα να αρχικοποιηθεί, να διαμεριστεί και να μορφοποιηθεί από το λειτουργικό σύστημα για να προβληθεί από το

5.4 Εάν ο σκληρός δίσκος δεν αναγνωριστεί αμέσως από το λειτουργικό σύστημα,

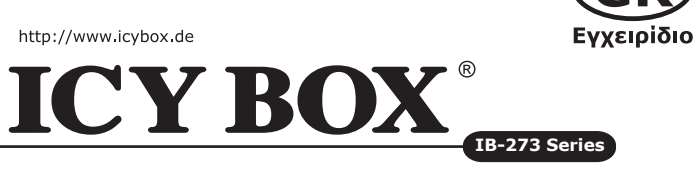

σύστημα. παρακαλούμε ελέγξτε τα εξής:

- eάν έχει εγκατασταθεί το λογισμικό οδήγησης (USB),

- eάν ο σκληρός δίσκος έχει αρχικοποιηθεί, διαμεριστεί και μορφοποιηθεί.

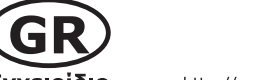

http://www.icybox.de

#### **1. Модель – харддиск (HDD) – хост интерфейс – Цвет**

#### **2. Содержание упаковки**

Приложение, мешок, USB 3.0 Кабель, отвертка, Руководство

#### **3. Основные признаки**

- кейс из пластика и металла
- USB 3.0 интерфейс до 5 Гбит/с
- Обратная совместимость с USB 2.0 или 1.1
- 
- 
- 

#### **4. Монтаж харддиска**

Перед монтажем и демонтажем харддиска необходимо отсоединить все кабеля

от сети, а также от компьютера.

#### **5. Применение**

- 5.1 Харддиск может быть, по необходимости, подключен к работающему компьютеру (ПК) или отключен от него (поддерживается "горячая" замена дисков).
- 5.2 Дождитесь окончания процессов сканирования или записи данных и только потом отсоедините устройство от ПК, чтобы предотвратить потерю данных!
- 5.3 Новый харддиск необходимо сначала инициализировать, форматировать и потом разбить по необходимости на части (партиции), чтобы он был без проблем найден операционной системой.
- 5.4 Если харддиск не будет сразу узнан операционной системой, то проверьте: - yстановлен ли нужный драйвер (USB),
- был ли харддиск инициализирован, форматирован и партиционирован (разбит на части)

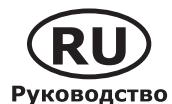

**ICY BOX – User's Manual IB-273** USB 3.0 External enclosure for 2.5" SATA HDD

**ICY BOX – Handbuch IB-273** USB 3.0 Externes Gehäuse für 2,5" SATA Festplatte

### **ICY BOX – Manuel IB-273**

USB 3.0 Boîtier externe pour HDD 2,5" SATA

#### **ICY BOX – Manual IB-273**

USB 3.0 Caja externa para discos duros 2,5" SATA

## **ICY BOX – Manuale IB-273**

USB 3.0 Cassetto per hard disk SATA 2,5"

## **ICY BOX - Manual de instruçoes IB-273**

USB 3.0 Caixa externa para discos 2,5"

# **ICY BOX - Podręcznik obsługi IB-273**

USB 3.0 Obudówa zewnętrzna na dyski SATA 2,5"

**ICY BOX - Návod k použití IB-273** USB 3.0 Externí box pro 2,5 "pevné disky

#### **ICY BOX - Εγχειρίδιο IB-273** USB 3.0 Εξωτερική Θήκη για Οδηγούς Σκληρού Δίσκου SATA 2,5"

## **ICY BOX – Руководство IB-273**

USB 3.0 Внешний контейнер (кейс) для 2,5" харддиска SATA

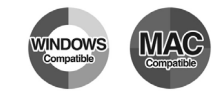

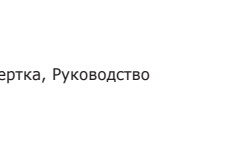

- 
- 
- Plug & Play и Hot Swap
- HDD высотой 9,5 мм, производительность неограниченного
- поддерживает: Windows, Mac, Linux

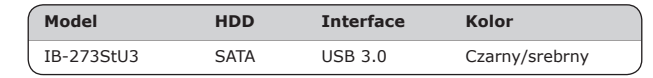

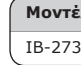

- 
- 
- 
- 

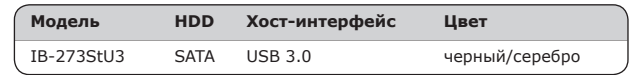

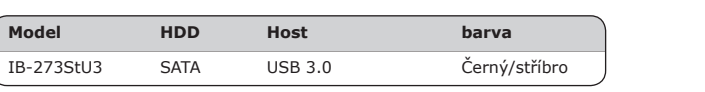

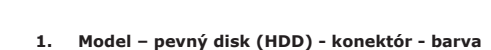

**ICY BOX** 

#### **2. Obsah balení**

http://www.icybox.de

Box, vak, USB 3.0 kabel, šroubovák, manuál

#### **3. Charakteristika**

- Vyrobený z hliníku a plastu
- USB 3.0 port až 5 Gbit/s
- Zpětně kompatibilní s konektory USB 2.0 a 1.1
- Plug & Play a Hot Swap
- HDD výška 9,5 mm, kapacita bez omezení
- Podporuje: Windows, Mac, Linux

#### **4. Montáž pevného disku**

Během instalace a vyjmutí pevného disku musí být všechny kabely odpojeny od počítače.

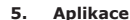

- 5.1 Externí pevný disk lze připojit a odpojit za provozu počítače.
- 5.2 Prosím, vyčkejte vždý na ukončení přenosu dat před odpojením, aby nedošlo ke ztrátě dat.
- 5.3 Nový pevný disk musí být předem naformatovaný (i případně partice) aby byl zobrazen v systému.
- 5.4 Nerozezná-li systém jednotku, zkontrolujte: - Zda USB řadič je nainstalová.
	- Zda je pevný disk rozdělený a formatovaný.

# **ICY BOX®**

http://www.icybox.de

CEFC<sup>X</sup>

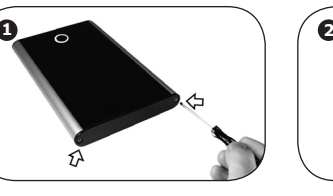

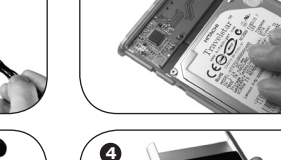

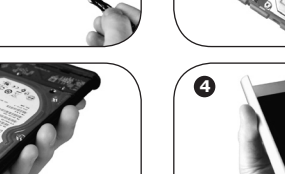

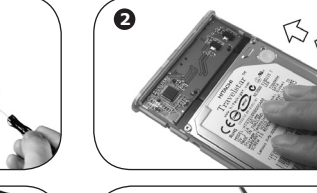

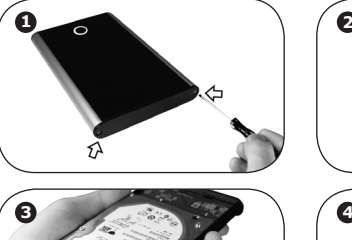

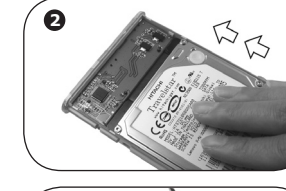

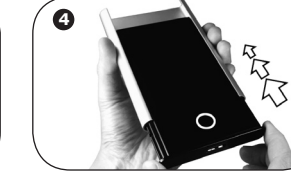

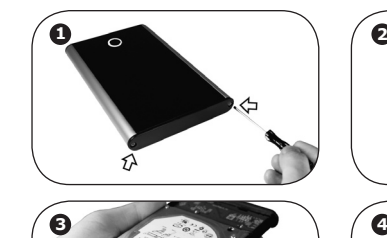

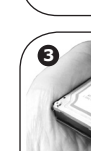

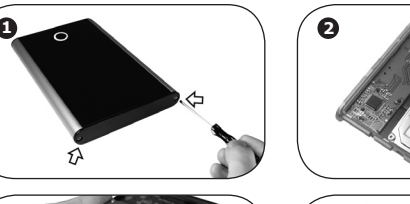

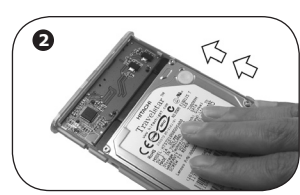

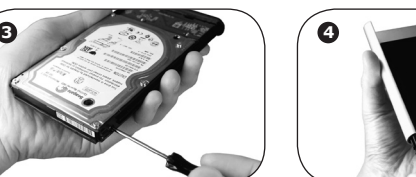

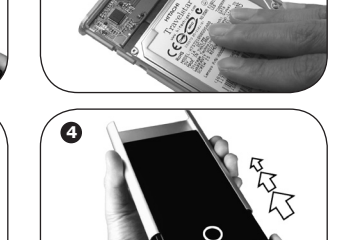

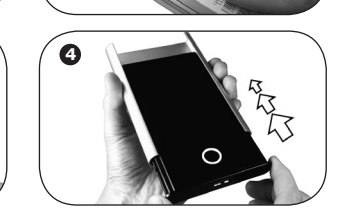

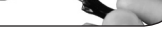

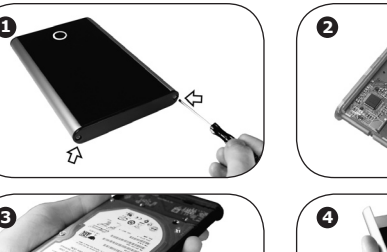

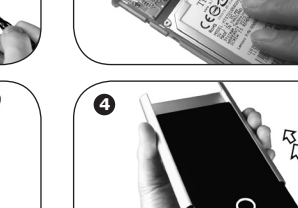

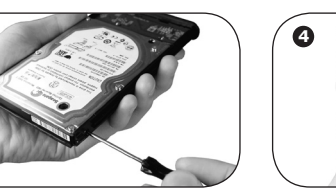

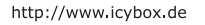

# **ICY BOX**

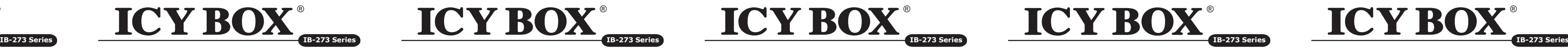

#### **1. Modello – HDD – Extern collegamento – Colour**

#### **2. Contenuto della confezione**

Cassetto, borsa, cavo USB 3.0, cacciavite, manuale

#### **3. Caratteristiche**

- 5.1 Il contenitore esterno può essere collegato direttamente al computer tramite il cavo USB. Il disco fisso può essere collegato o staccato dal computer durante il funzionamento di quest'ultimo.
- 5.2 Attendere la fine di funzioni di lettura e di scrittura prima di staccare un contenitore esterno collegato al computer, per evitare perdite di dati.
- 5.3 Ogni nuovo disco fisso deve venir inizializzato, partizionato e formattato dal drive, prima di poter essere indicato dal sistema.
- 5.4 Se il disco fisso non viene riconosciuto subito dal sistema, verificare: se il software di drive relativo è installato (USB),
- se il disco fisso è stato inizializzato, partizionato e formattato.

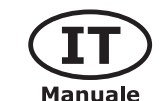

## http://www.icybox.de

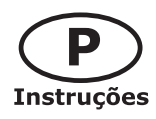

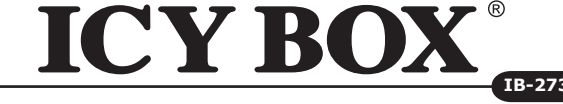

- Alloggiamento in alluminio e palstico
- USB 3.0 Host fino a 5 Gbit/s • Compatibile all'indietro con USB 2.0 e 1.1
- Plug & Playe Hot Swap
- 
- HDD altezza 9,5 mm, capacità illimitata
- Supporta: Windows, Mac, Linux

#### **4. HDD installazione**

Staccare tutti i cavi di connessione con il computer durante il montaggio e lo smontaggio del disco fisso.

#### **5. Applicazione**

#### **1. Model – HDD – Interface – Colour**

### **2. Package contents**

Case, pouch, USB 3.0 cable, screwdriver, manual

#### **3. Key Features**

- 5.1 Die externe Festplatte kann im laufenden Betrieb des Rechners an diesen via USB Kabel angeschlossen oder von diesem getrennt werden.
- 5.2 Bitte das Ende von Schreib- und Lesevorgängen abwarten bevor ein angeschlossenes Gehäuse vom Rechner getrennt wird, um Datenverlust zu vermeiden.
- 5.3 Eine neue Festplatte muss vom Betriebssystem erst initialisiert, partitioniert und formatiert werden, um vom System angezeigt zu werden.
- 5.4 Wenn die Festplatte nicht sofort vom System erkannt wird bitte prüfen:
- ob die Treibersoftware installiert ist (USB),
- ob die Festplatte initialisiert, partitioniert und formatiert ist.

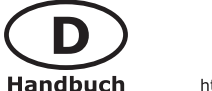

# http://www.icybox.de **ICY BOX®**

Manue

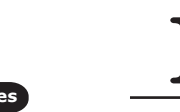

- Aluminium / plastic enclosure
- Blue lighting LED circle
- External data interface: 1x USB 3.0
- Downwardly compatible with USB 2.0 and 1.1
- Transfer rate: USB 3.0 up to 5 Gbit/s
- Supported operating systems: Windows, Mac and Linux
- HDD height up to 9.5 mm, capacity not limited
- Plug & Play and Hot Swap

#### **4. HDD Installation**

During the HDD assembly all cabling has to be disconnected from the computer.

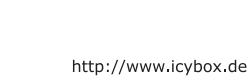

**Manual** 

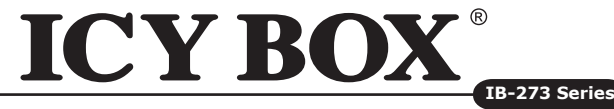

#### **5. Application**

- Logement de matière metal / plastique
- USB 3.0 Host jusqu'à 5 Gbit/s
- Rétrocompatible avec USB 2.0 et 1.1
- Plug & Play et Hot Swap
- HDD 9,5 mm de hauteur, capacité illimitée
- Supporte: Windows, Mac, Linux

- 5.1 The external HDD can be connected to or disconnected from the computer via USB cable without shutting down the computer.
- 5.2 Please await the end of read/write operations before disconnecting the HDD to avoid data lost.
- 5.3 A new HDD must first be initialised, partitioned and formatted by the operation system to be displayed by the system.
- 5.4 If the hard disc isn't recognised instantly by the operating system please check:
- if the driver software is installed (USB),
- if the HDD is initialised, partitioned and formatted.

#### **1. Modell – Festplatte (HDD) – Schnittstelle – Farbe**

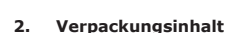

Gehäuse, Transporttasche, USB 3.0, Schraubendreher, Handbuch

#### **3. Merkmale**

• Caja externa de aluminio y plastic<br>• USB 3.0 Host hasta 5 Ghit/s • USB 3.0 Host hasta 5 Gbit/s • Compatible hacia atrás con USB 2.0 y 1.1 • Plug & Play y Hot Swap • HDD 9,5 mm de altura, capacidad ilimitada • Soporta: Windows, Mac, Linux

- Aluminium / Kunststoffgehäuse
- Dekorativer LED blau beleuchteter Ring
- Externe Datenschnittstelle: 1x USB 3.0
- Abwärtskompatibel mit USB 2.0 und 1.1
- Übertragungsrate: USB 3.0 bis zu 5 Gbit/s
- Unterstützte Betriebssysteme: Windows, Mac und Linux
- Plug & Play und Hot Swap
- Festplattenbauhöhe bis 9,5mm, Kapazität ohne Limit

### **4. Festplattenmontage**

Beim Ein- und Ausbau der Festplatte müssen alle Kabelverbindungen zum Computer gelöst werden.

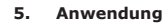

#### **1. Modèle – Disque dure – Interface – Couleur**

#### **2. Contenui de la livraison**

Boîtier, sacoche pour transporter, câble USB 3.0, tournevis, manuel

#### **3. Spécialités principales**

#### **4. Installation HDD**

Devant l'installation ou la désinstallation d'un disque dur il faut débrancher tous câbles de connexion à l'ordinateur.

## **5. Application**

- 5.1 Le boîtier externe peut être connecté directement à l'ordinateur en utilisant le câble USB. Le disque dur peut être branché ou débranché de l'ordinateur pendant l'exploitation normale de l'ordinateur.
- 5.2 Attendez le complètement des écritures et des lectures avant de déconnecter un boîtier branché à l'ordinateur pour éviter une perte de données.
- 5.3 Avant tout, un disque dur nouvel doit être initialisé, partitionné, et formaté par le système d'exploitation pour être indiqué par le système.
- 5.3 Si le disque dur n'est pas reconnu immédiatement par le système, vérifiez le suivant:
- si le logiciel de pilotes est installé (USB),
- si le disque dur est initialisé, partitionné, et formaté.

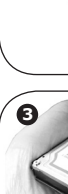

#### **1. Módulo – Disco duro – Interfaz – Color**

#### **2. Contenido del embalaje**

Caja externa, bolsa del transporte, cable USB 3.0, destornillador, manual

## **3. Característica**

## **4. Ensamblaje de disco duro**

Antes de instalar o desinstalar un disco duro se debe desdesconectar los cables de conexión / alimentación al ordenador.

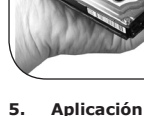

- normal
- 
- 
- 

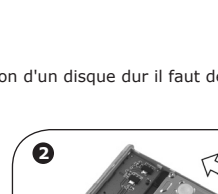

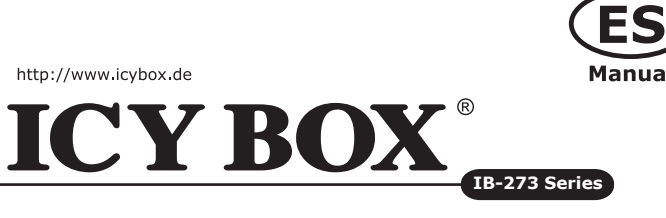

- 5.1 Se puede conectar la carcasa directamente por el cable USB. Se puede conectar o desconectar el disco duro del ordenador durante la operación
- 5.2 Espere el fin de escrituras y lecturas antes de desenchufar una caja conectada del ordenador para evitar pérdidas de datos.
- 5.3 En primer lugar, un nuevo dicso duro debe estár inicializado, compartimentado y formateado por el sistema operativo para estar indicado por el sistema. 5.4 Repita la coneción y compruebe en caso de que el disco duro no
- sea reconocido de inmediato por el sistema e examine lo siguiente: - si el programa de control está instalado (USB),
- si el disco duro está inicializado, compartimentado y formateado.

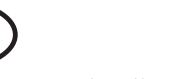

http://www.icybox.de

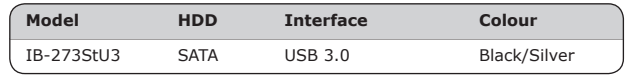

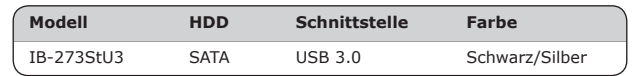

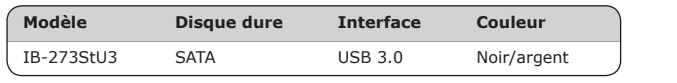

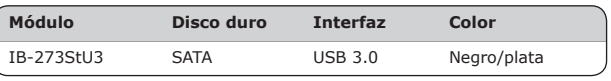

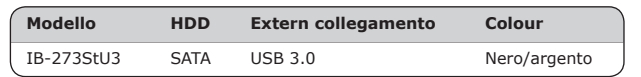

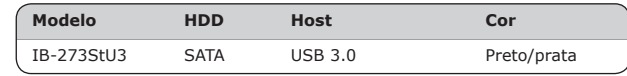

#### **1. Modelo – Disco rígido (HDD) – Ligação – Cor**

#### **2. Conteúdo da embalagem**

Caixa, bolsa, cabo USB 3.0, chave de fenda, instruções

#### **3. Características**

- Caixa em alumínio e plástico
- USB 3.0 com até 5 Gbit/s<br>• Para trás compatível com L
- Para trás compatível com USB 2.0 e 1.1
- Plug & Play e Hot Swap
- HDD altura 9,5 mm, capacidade ilimitada
- Compatível com: Windows, Mac, Linux

#### **4. Montagem do disco rígido**

Atenção: Ao instalar e remover o disco rígido, assegurar que todas as ligações dos cabos ao computador estão desapertadas.

#### **5. Emprego**

- 5.1 O disco rígido pode ser ligado (ao) ou desligado do computador mesmo quando este estiver em funcionamento
- 5.2 Queira fazer o favor de aguardar que terminem os processos de leitura e de escrita antes de desligar a caixa do computador para evitar perder os dados. 5.3 Um disco rígido novo apenas pode ser inicializado, compartimentado e forma-
- tado a partir do sistema operativo para ser mostrado pelo sistema. 5.4 Se o disco rígido não for imediatamente reconhecido pelo sistema, verifique
- o seguinte:
- Se o software do driver está instalado.
- Se o disco rígido foi inicializado, compartimentado e formatado.

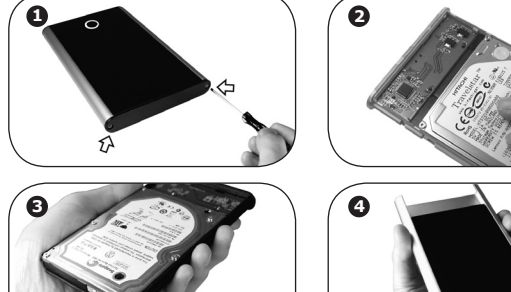

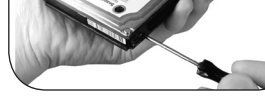

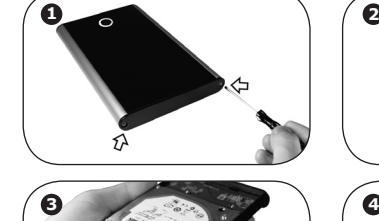

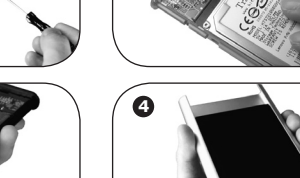

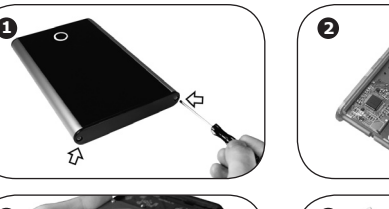

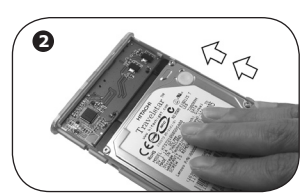

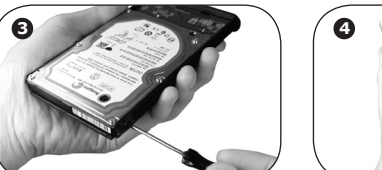

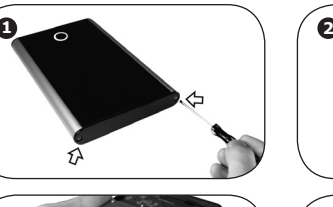

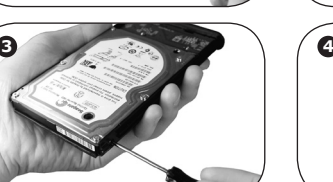

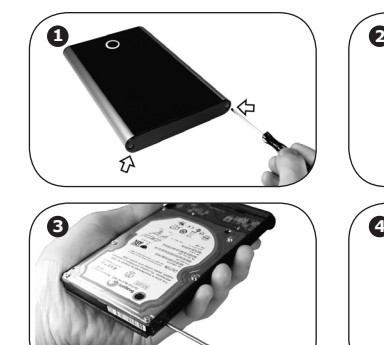

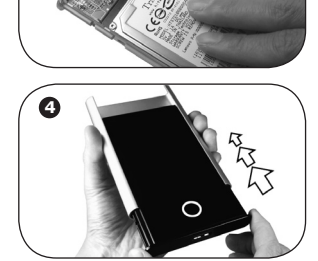

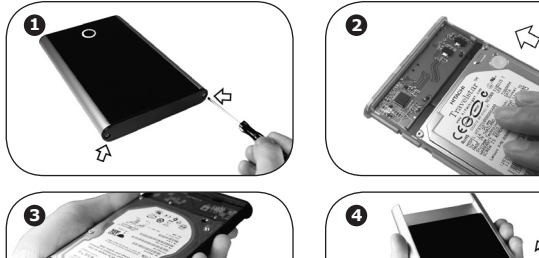

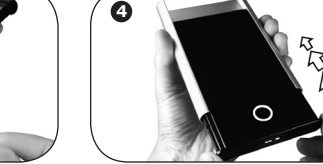